### **令和5年度 京都府物価高騰保育所等臨時支援事業費交付金 (こどもの給食臨時支援事業) 電子申請の手引き**

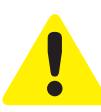

- ・この手引きは、令和5年度 京都府物価高騰保育所等臨時支援事業費交付金(こどもの 給食臨時支援事業)の電子申請を行うためのものです。
- ・申請は法人単位でとりまとめのうえ行ってください。 ※申請受付期間中1回のみ申請が可能です。
- ・入力は一時保存をすることができません。 お手元に「申請する施設の情報や振込を指定する金融機関の通帳」などをご準備の上、 申請を行ってください。
- ・令和5年7月5日時点の在籍児童数を記載してください。 ※令和5年4月1日から令和6年3月31日までの間に給食費の値上げをしないこと (既に値上げをしていた場合、本事業の交付額又は利用者への年間値上げ額のうち、いずれか低い額を利用者へ返金すること)

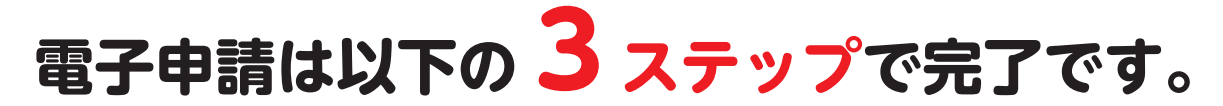

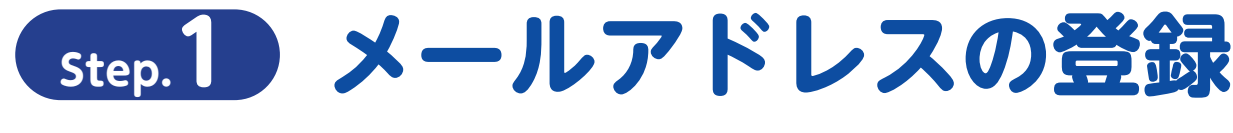

電子申請システム専用申請 URL をクリックし、 サイトからメールアドレスの登録を行ってください。

https://aadcc9e8.form.kintoneapp.com/public/c964589defbbcd1adff2636ce8f1b659803e2c8e9600410df60a6476236cc896

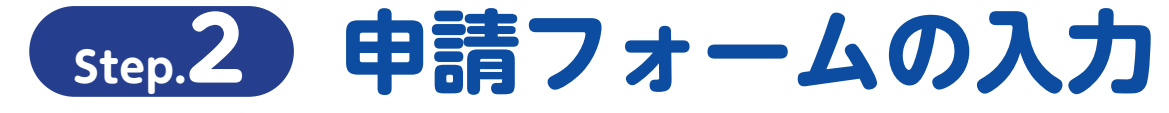

○登録を行ったメールアドレスに自動返信メールが届きます。 ○「申請者に関する情報」「誓約事項」「申請内容」「口座情報」「申立事項」 などを入力して申請。

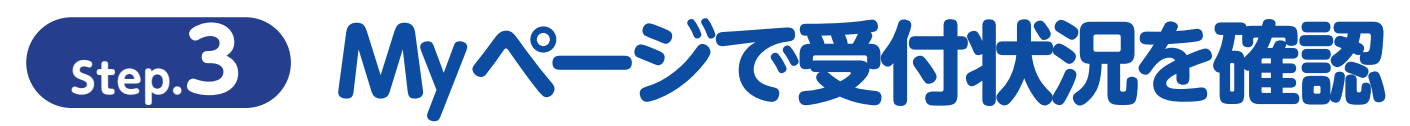

○登録を行ったメールアドレスに自動返信メールが届きます。 ○審査の状況については My ページにてご確認ください。

#### **申請の受付期間**

令和5年8月28日(月)~令和5年10月31日(火)23時59分まで

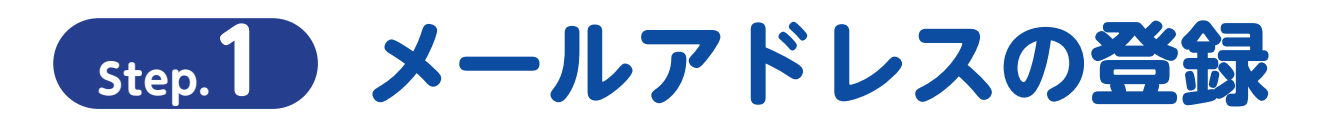

#### **専用申請フォームから「電子申請メールアドレスの登録」をおこなってください**

https://aadcc9e8.form.kintoneapp.com/public/c964589defbbcd1adff2636ce8f1b659803e2c8e9600410df60a6476236cc896

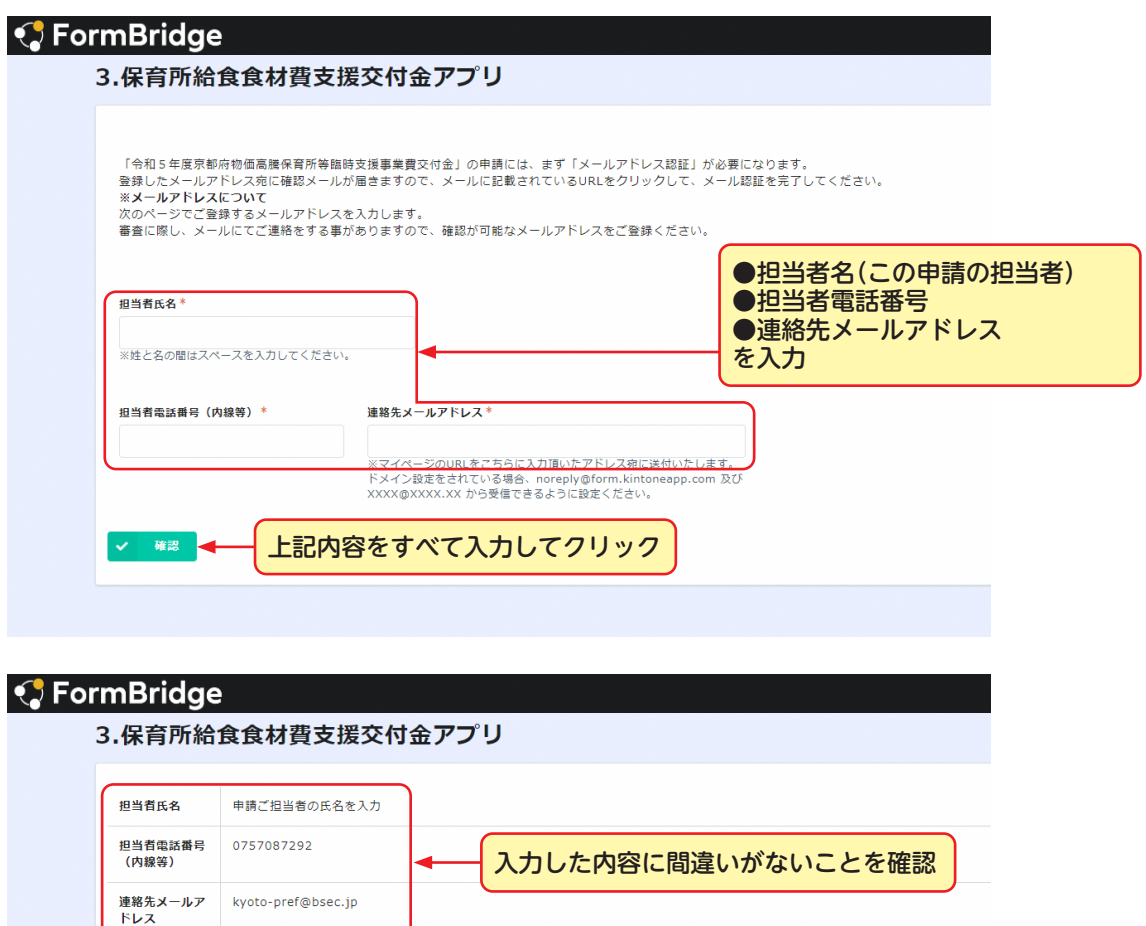

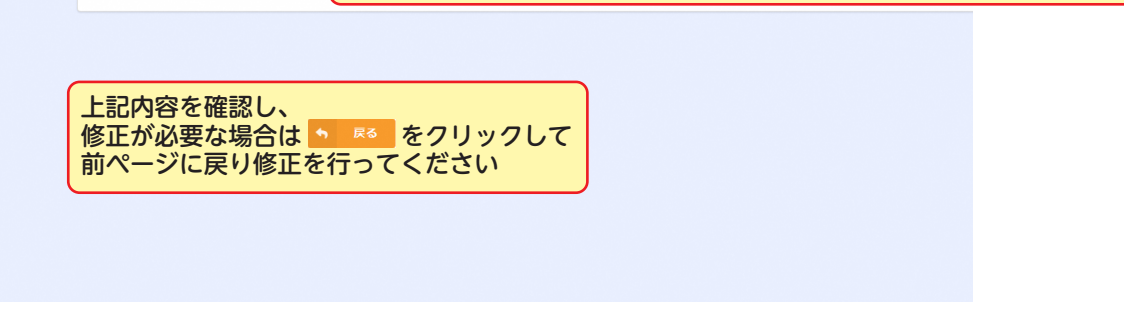

上記内容がすべて正しいことを確認し、 まま をクリック

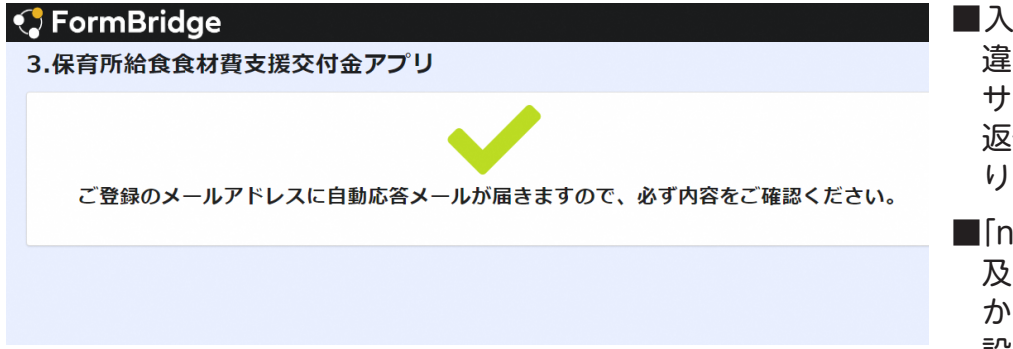

申請

- ■入力したメールアドレスが間 違っていたり、フィルタリング サービスの設定によっては自動 返信メールが届かない場合があ ります 。
- ■「noreply@kintoneapp.com」 及び「kyoto-pref@bsec.jp」 から受信できるようにドメイン 設定をお願いします。

# **Step.2 申請フォームの入力**

#### **「電子申請メールアドレス登録完了通知」から「電子申請フォーム」への移動**

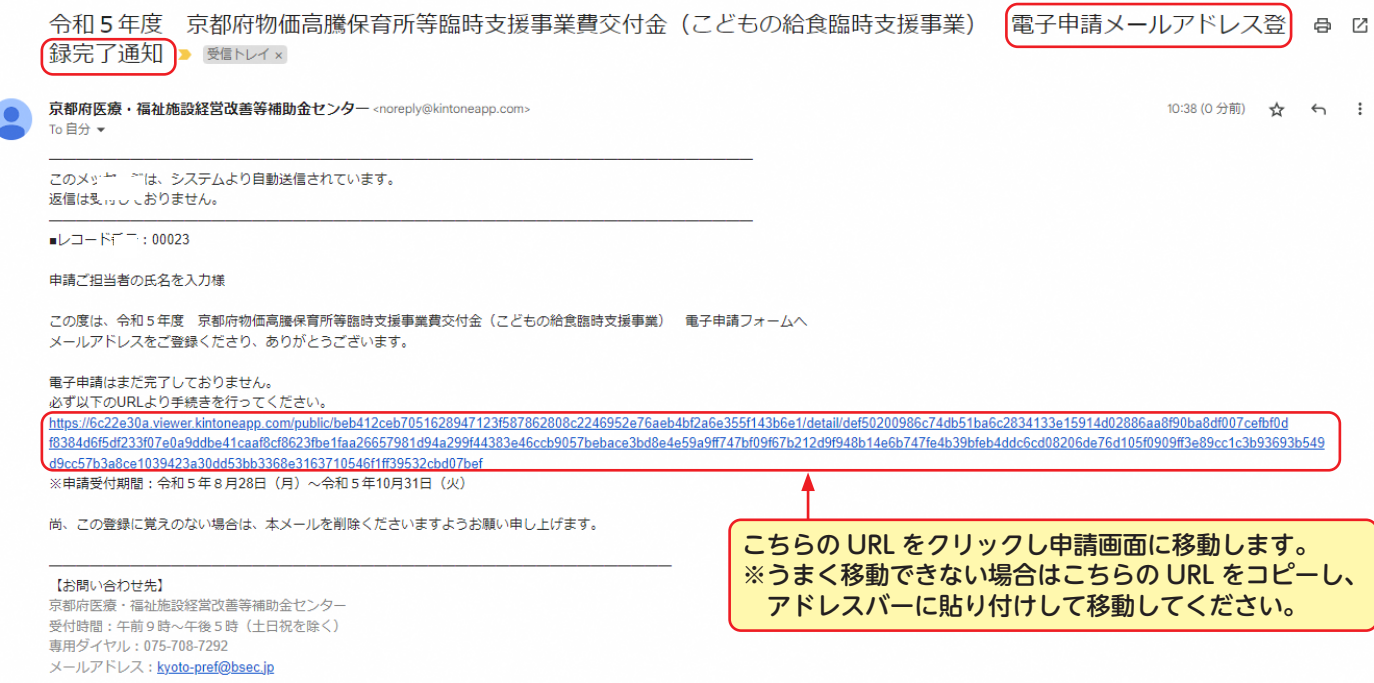

#### このメールは新規に申請を行う際にのみ使用します。

一度申請が完了しますと「令和5年度 京都府物価高騰保育所等臨時支援事業費交付金(こどもの給食臨時支援事業) 電子申請メールアドレス登 録完了通知」というメールが発信されますので、申請状況の確認や申請内容の修正を求められた際はそちらの「電子申請完了通知」メールに記載 されたアドレスから修正を行ってください。

#### **電子申請フォームへの入力**

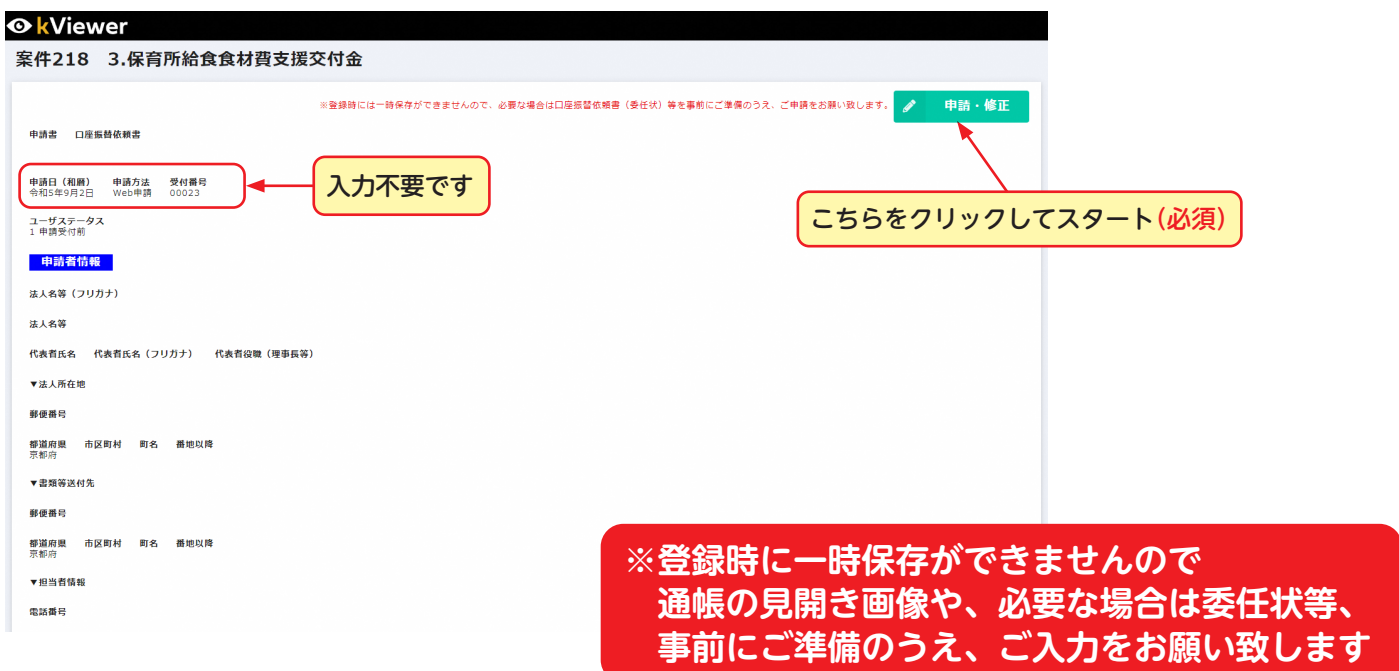

### **電子申請フォームへの入力**

ı

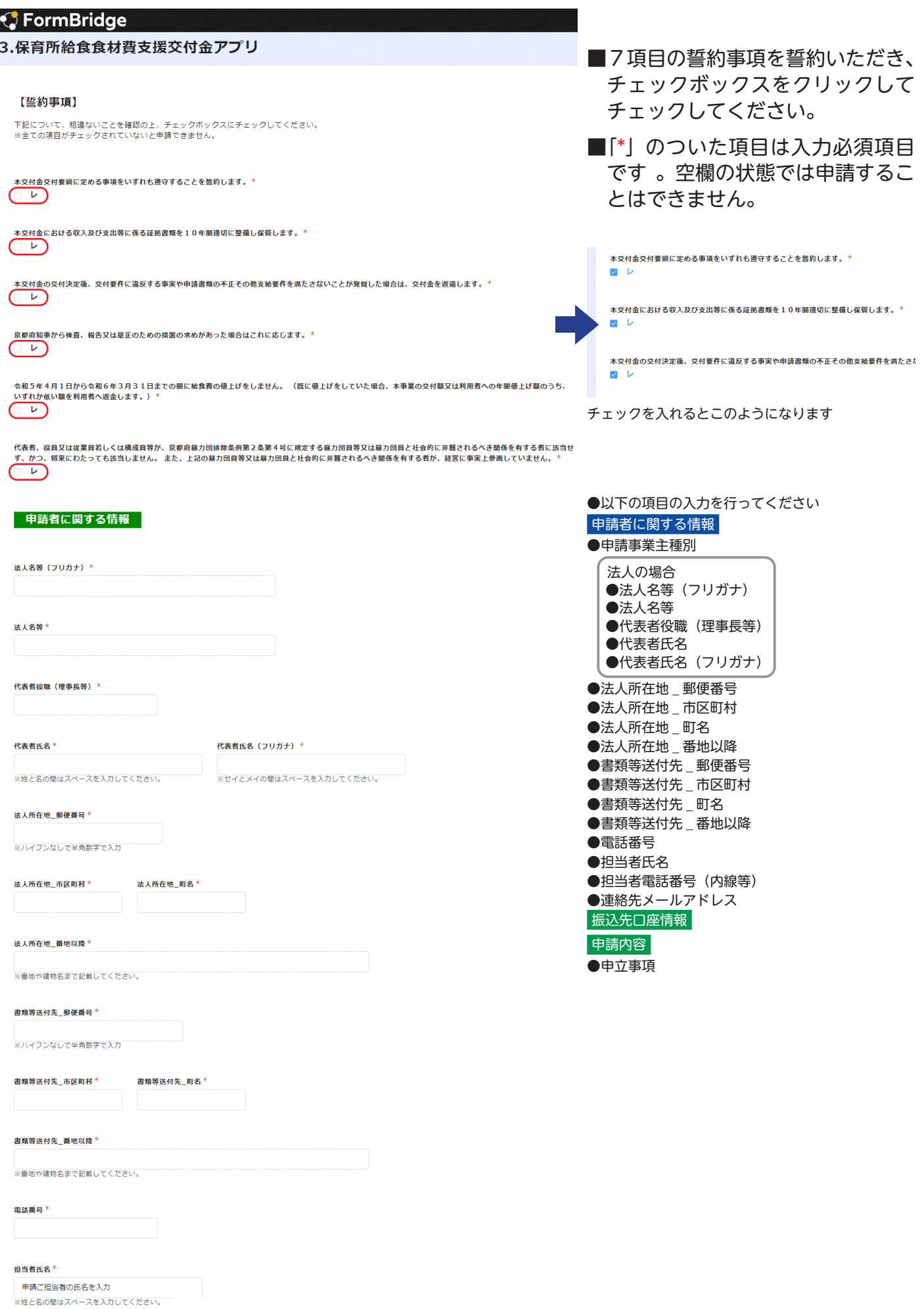

# **Step.2 申請フォームの入力**

#### **「電子申請フォーム」入力時の注意事項**

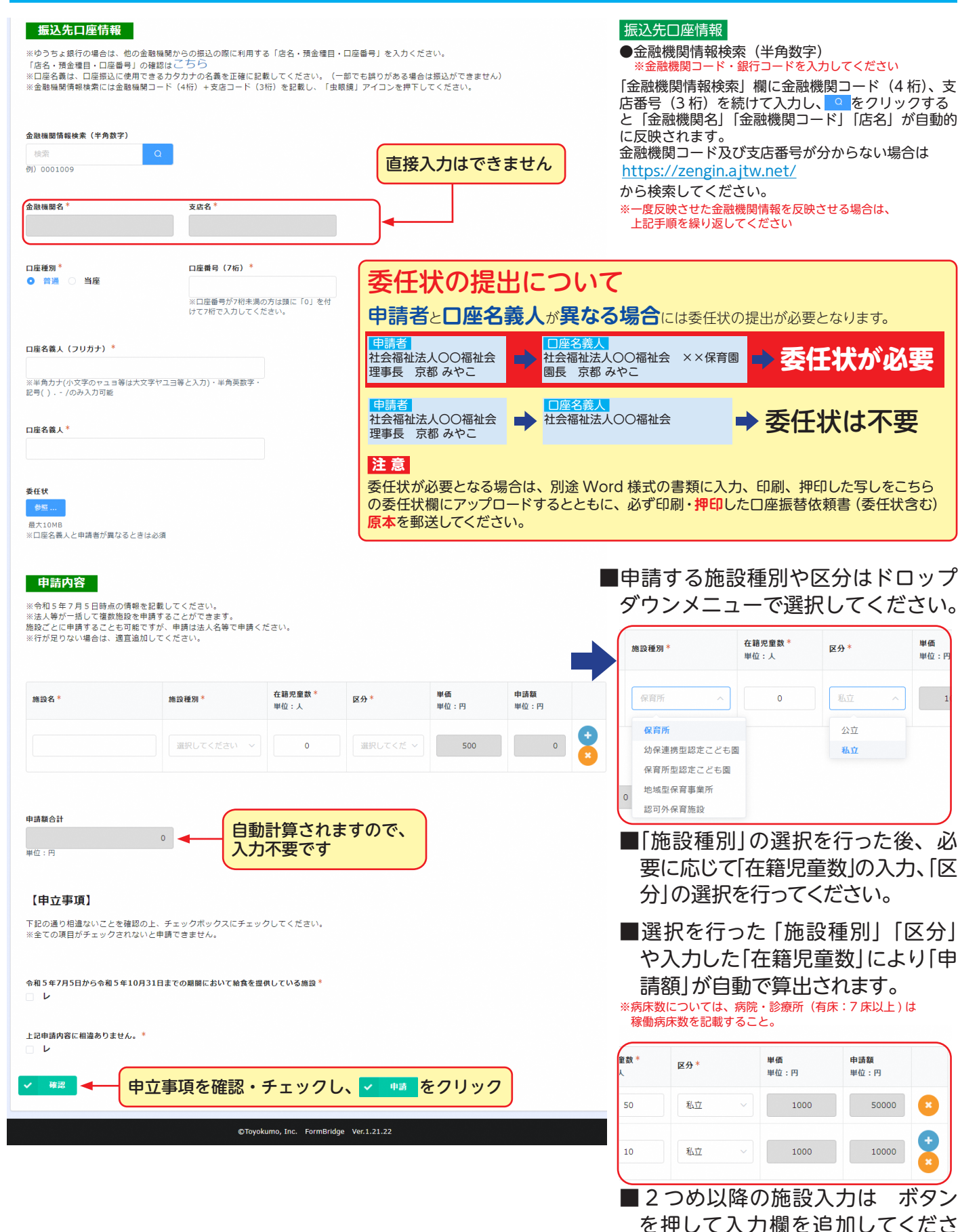

い。

## **「電子申請フォーム」入力内容の確認**

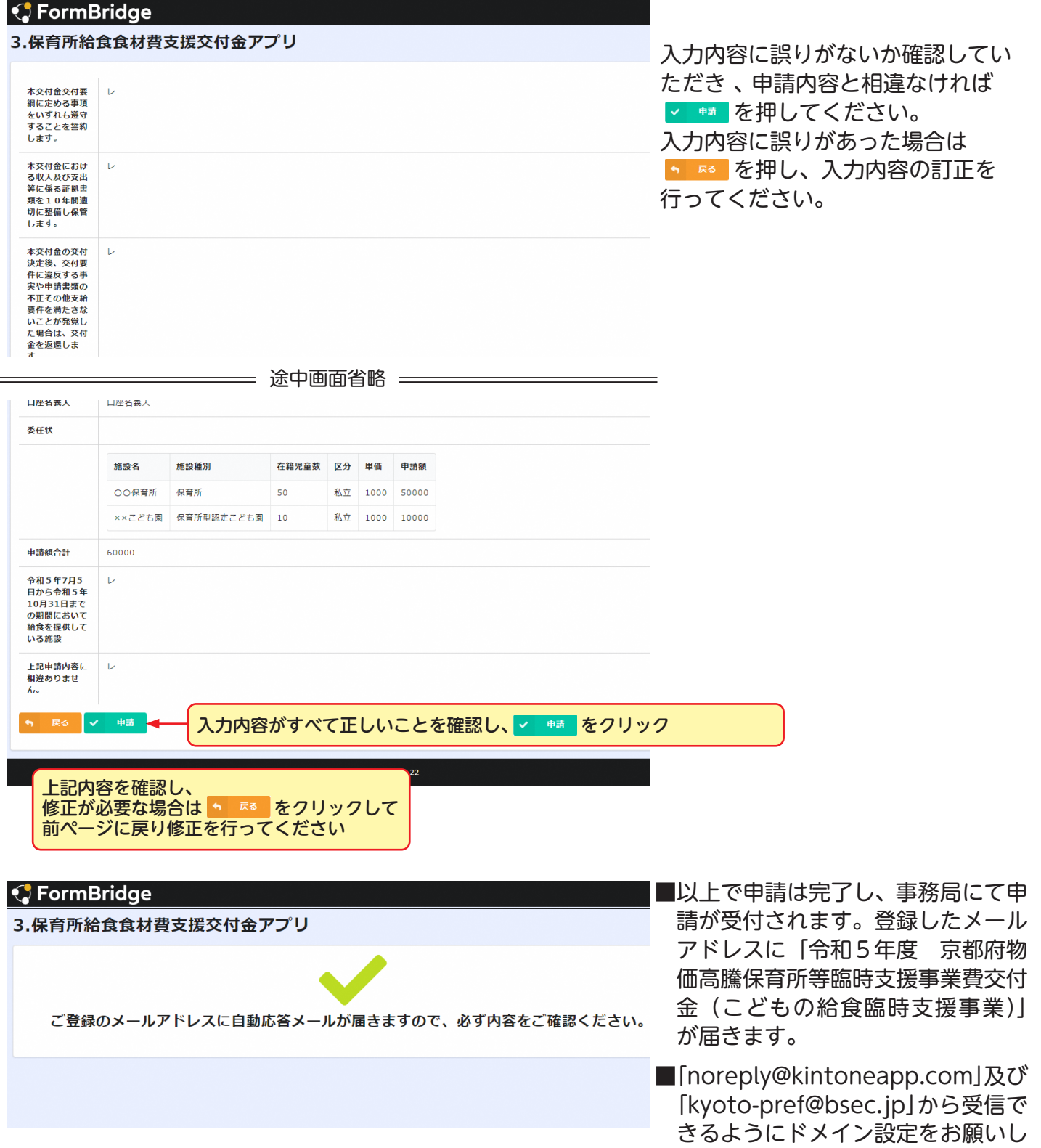

ます。

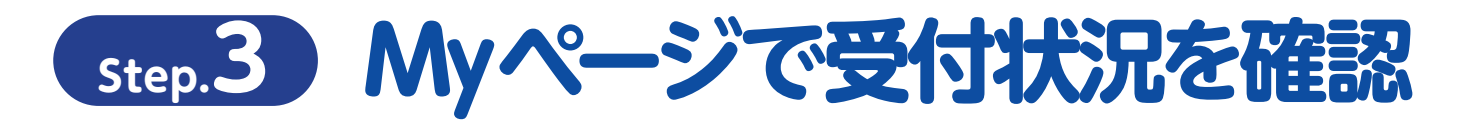

#### **「電子申請完了通知」から「電子申請フォーム」への移動**

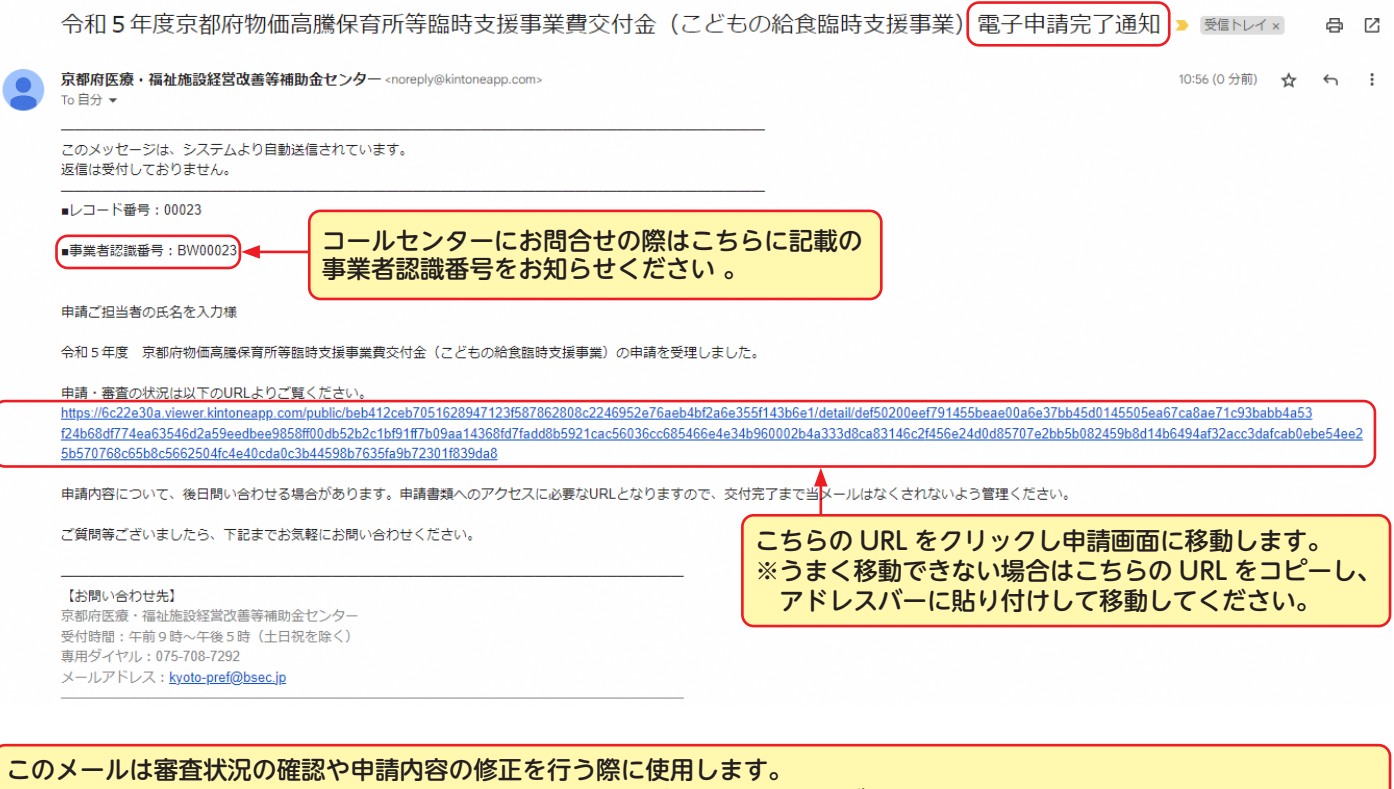

修正を行う際は最初に申請を行った際と同様、右上にある「登録・修正」のボタンを押し、各種同意事項に同意の上で修正 を行います。

## **ご不明点は下記までお問合せください**

**京都府医療・福祉施設経営改善等補助金センター 受付時間:午前9時~午後5時(土日祝を除く) 専用ダイヤル:075-708-7292**